# 开启 SSL

目录 [Hide]

1. 描述

2. 参数

- 3. [HTTP](http://manage.india.resellerclub.com/kb/answer/804) 方法
- 4. 测试 URL 请求范例
- 5. 返回值

### 描述 [Top](http://manage.india.resellerclub.com/kb/answer/804)

为当前 Windows 多站点主机开启 SSL。了解更多, 点击这里

## 参数 [Top](http://manage.india.resellerclub.com/kb/answer/1380)

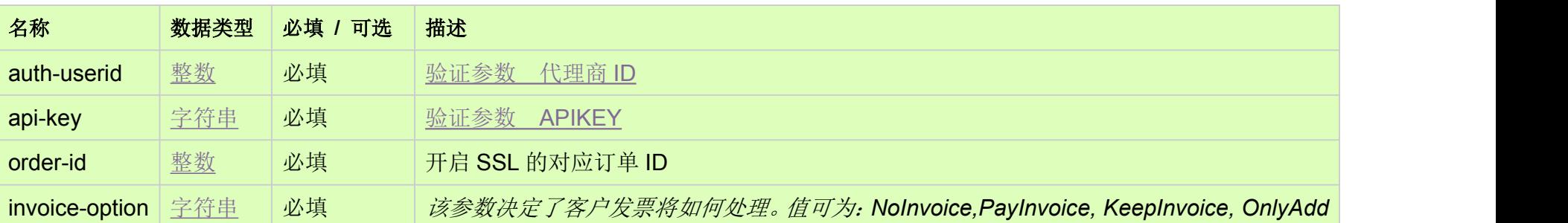

### HTTP 方法 [Top](http://manage.india.resellerclub.com/kb/answer/1380)

POST

### 测试 URL 请求范例 [Top](http://manage.india.resellerclub.com/kb/answer/1380)

**US Server**

https://test.httpapi.com/api/multidomainhosting/windows/us/enable-ssl.json?auth-userid=0&api-key=key&order-id=0&invoice-opti on=NoInvoice

**UK Server**

https://test.httpapi.com/api/multidomainhosting/windows/uk/enable-ssl.json?auth-userid=0&api-key=key&order-id=0&invoice-opti on=NoInvoice

**India Server**

https://test.httpapi.com/api/multidomainhosting/windows/in/enable-ssl.json?auth-userid=0&api-key=key&order-id=0&invoice-optio n=NoInvoice

返回值 [Top](http://manage.india.resellerclub.com/kb/answer/1380)

返回值包含开启 SSL 的操作执行信息